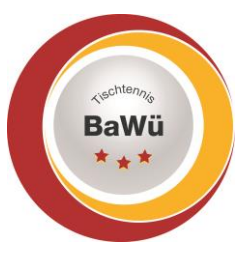

### **Tischtennis Baden-Württemberg e.V**.

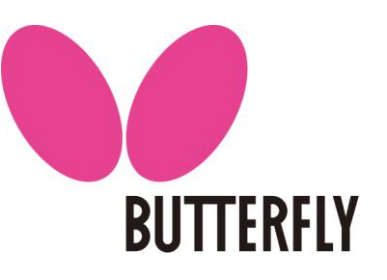

# **Erläuterung Vereinsrechte in click-TT**

### **Ehrungen**

Es ist möglich Ehrungen für den Verein und Vereinsmitglieder zu beantragen. Außerdem sieht man auch alle Ehrungen, die der Verein oder dessen Mitglieder bereits erhalten haben.

### **Ergebniserfassung**

Man hat Zugriff auf den Bereich "Spielbetrieb".

Dort können Ergebnisse erfasst und auch Spielverlegungen beantragt werden für alle Mannschaften des Vereins.

Außerdem hat man Zugriff auf den Bereich "Downloads".

Dort kann man alle möglichen PDF-Dokumente herunterladen wie z.B. die Vereinsmeldung, die Mannschaftsmeldung und den Vereinsspielplan sowie weitere PDF-Dokumente.

### **Meldung**

Man hat Zugriff auf den Bereich "Spielbetrieb".

Dort können Ergebnisse erfasst und auch Spielverlegungen beantragt werden für alle Mannschaften des Vereins.

Außerdem hat man Zugriff auf den Bereich "Meldung".

Dort können innerhalb der Fristen die Vereinsmeldung, Mannschaftsmeldung und Terminwünsche abgegeben werden. Während der Runde können auch noch Nachmeldungen vorgenommen werden über den Punkt "Anträge auf Änderung der Mannschaftsmeldung...".

#### **Spielberechtigung**

Man hat Zugriff auf den Bereich "Spielberechtigungen".

Dort kann man neue Spielberechtigungen beantragen, alte Spielberechtigungen wiederaufleben lassen, Spielberechtigungen löschen, Wechselanträge stellen, SBE für Jugendliche beantragen oder löschen und Anträge auf Ausländergleichstellung stellen.

#### **Turniere**

Man hat Zugriff auf den Bereich "Turniere".

Dort kann man Turniere beantragen und diese dann verwalten.

Man findet außerdem eine Übersicht der Turnierteilnahmen der Mitglieder und ggf. auch Turniere bei denen Vereinsmitglieder in Zukunft qualifiziert sind oder teilnehmen.

Wenn bei den Turnieren eine Online-Anmeldung möglich ist kann man hier auch Anmeldungen für Spieler unter 14 Jahren vornehmen und Nominierungen für diese Spieler bestätigen.

Zuletzt findet man hier auch die Verwaltung für die Ortsentscheide der mini-Meisterschaften und die Regieboxen können hierüber bestellt werden.

Geschäftsstelle: Tischtennis Baden-Württemberg e. V.

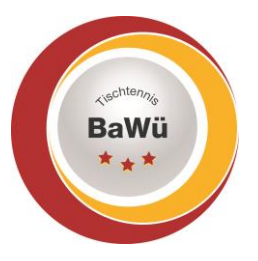

## **Tischtennis Baden-Württemberg e.V**.

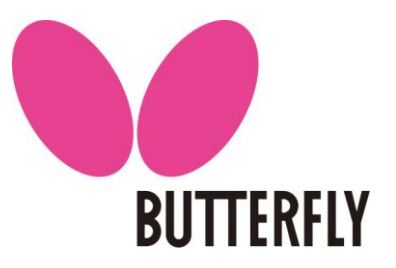

#### **Vereinsadministration**

Beinhaltet alle vorherigen genannten Rechte. Außerdem noch den Bereich "Verein". Dort kann man weitere Angaben zum Verein hinterlegen.

#### den Bereich "**Mitglieder**".

Dort kann man Vereinsmitglieder entsprechend "Vereinsrechte" oder "Funktionen" zuteilen. Außerdem die Daten der Mitglieder pflegen sofern diese keinen eigenen Zugang zu click-TT haben.

Wenn man schauen möchte wer aktuell welche Vereinsrechte oder Funktionärsposten im Verein laut click-TT hat so kann man dies, wenn man zu Beginn unter dem Dropdown-Menü "Personen" den entsprechenden Personenkreis auswählt

#### Vereinsmitglieder suchen Personen  $=$  $\overline{c}$  $A-Z$ Nachname allo Alter Spielberechtigte(r) Geschlecht Funktionäre des Vereins Zugangsberechtigte mit Vereinsrecht Zugangsberechtigte ohne Vereinsrecht Vereinsmitglieder mit fehlender Nationalität Inaktive Vereinsmitglieder Aktion -Lizenzinhaber

Es macht Sinn dies regelmäßig zu prüfen und Datenpflege zu bestreiten damit die in click-tt erfassten Daten auch korrekt sind. Nur so kann sichergestellt werden, dass die Informationen, welche von Verband oder Bezirk verschickt werden, auch bei den richtigen Personen ankommen.

#### den Bereich "Seminare":

Dort sind alle Seminarteilnahmen von Vereinsmitgliedern aufgeführt und man kann zu gewissen Seminaren auch Vereinsmitglieder anmelden.

Im Bereich "*Downloads*" sind noch weitere Downloads, wie die QTTR-Liste zu finden.

Im Bereich "Verbandsdokumente" findet man Rechnungen für z.B. Spielerwechsel oder auch Informationsschreiben des Verbandes. Diese sollten zur Kenntnis genommen werden.